<span id="page-0-0"></span>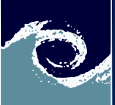

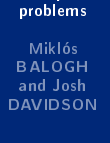

Simple

[Last week](#page-1-0) [This week](#page-16-0)

Laboratory Session 3 Open-Source CFD Course 2020

### Miklós BALOGH and Josh DAVIDSON

2020

 $\leftarrow$ 

Miklós BALOGH and Josh DAVIDSON [Simple problems](#page-20-0) 2020 1/21

 $299$ 

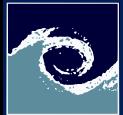

### <span id="page-1-0"></span>Last week's  $lab - Refined$  lid-driven cavity

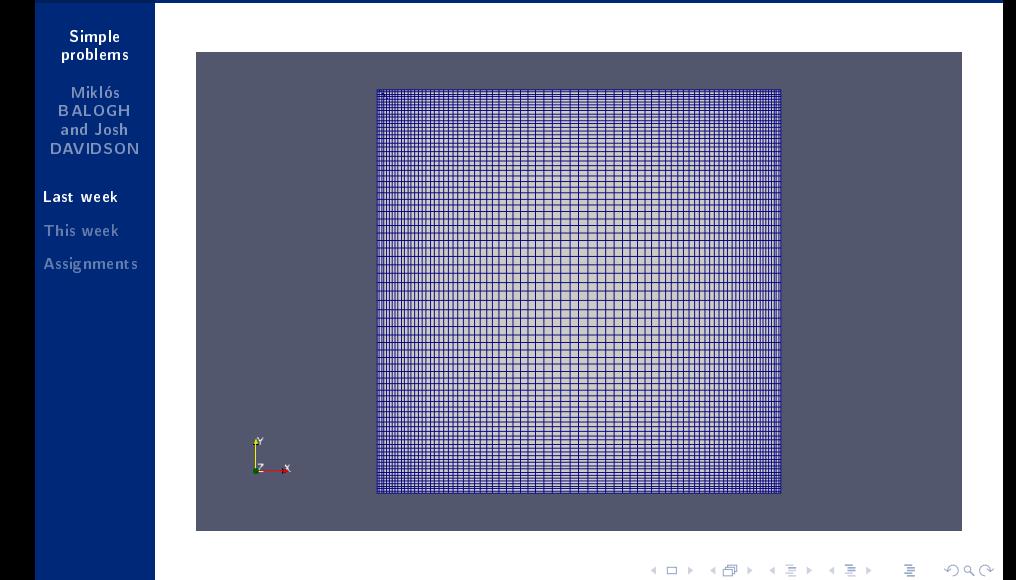

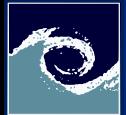

#### Simple [problems](#page-0-0)

Miklós BALOGH and Josh DAVIDSON

#### [Last week](#page-1-0)

[This week](#page-16-0)

- **1** Modify the cavity Grade case and run (via bash script)
	- Modify system/blockMeshDict (to have a fine, graded mesh)

4 **ED** 

- Modify system/contolDict (according to the CFL)
- Create the mesh
- $\bullet$  Map the fields from the simple cavity case
- Run the simulation
- **2** Visualize the results of cavityGraded case
	- Velocity map with vectors
	- Streamlines colored by the velocity
	- Mesh

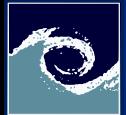

Simple [problems](#page-0-0)

Miklós BALOGH and Josh DAVIDSON

[Last week](#page-1-0)

[This week](#page-16-0)

- **1** Modify the cavity Grade case and run (via bash script)
	- Modify system/blockMeshDict (to have a fine, graded mesh)

4 **ED** 

- Modify system/contolDict (according to the CFL)
- Create the mesh
- $\bullet$  Map the fields from the simple cavity case
- Run the simulation
- **2** Visualize the results of cavityGraded case
	- Velocity map with vectors
	- Streamlines colored by the velocity
	- Mesh

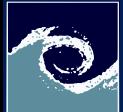

### Last week's  $\mathsf{lab} - \mathsf{blockMesh}$

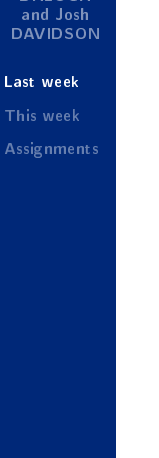

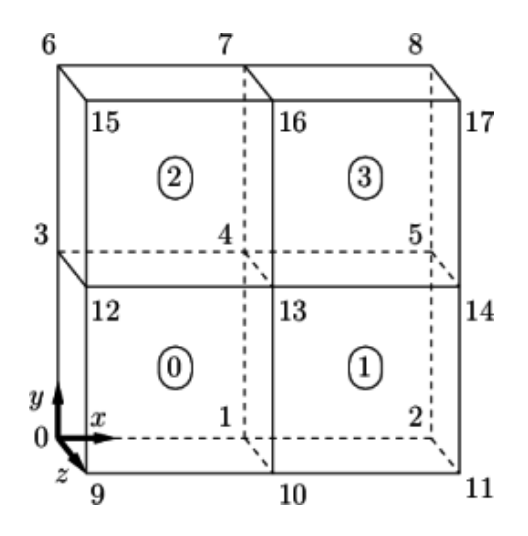

 $\leftarrow$   $\Box$   $\rightarrow$ 

∢ 母

 $QQ$ 

Þ

×

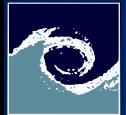

Simple [problems](#page-0-0)

Miklós BALOGH and Josh DAVIDSON

[Last week](#page-1-0)

[This week](#page-16-0)

**1** Modify the cavity Grade case and run (via bash script)

• Modify system/blockMeshDict (to have a fine, graded mesh)

4 **ED** 

- Modify system/contolDict (according to the CFL)
- Create the mesh
- $\bullet$  Map the fields from the simple cavity case
- Run the simulation
- **2** Visualize the results of cavityGraded case
	- Velocity map with vectors
	- Streamlines colored by the velocity
	- Mesh

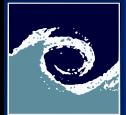

#### Simple [problems](#page-0-0)

Miklós BALOGH and Josh DAVIDSON

#### [Last week](#page-1-0)

[This week](#page-16-0)

- **1** Modify the cavity Grade case and run (via bash script)
	- Modify system/blockMeshDict (to have a fine, graded mesh)

4 **ED** 

- Modify system/contolDict (according to the CFL)
- Create the mesh
- $\bullet$  Map the fields from the simple cavity case
- Run the simulation
- **2** Visualize the results of cavityGraded case
	- Velocity map with vectors
	- Streamlines colored by the velocity
	- Mesh

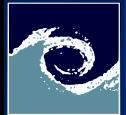

#### Simple [problems](#page-0-0)

Miklós BALOGH and Josh DAVIDSON

#### [Last week](#page-1-0)

[This week](#page-16-0)

- **1** Modify the cavity Grade case and run (via bash script)
	- Modify system/blockMeshDict (to have a fine, graded mesh)

4 **ED** 

- Modify system/contolDict (according to the CFL)
- Create the mesh
- Map the fields from the simple cavity case
- Run the simulation
- **2** Visualize the results of cavityGraded case
	- Velocity map with vectors
	- Streamlines colored by the velocity
	- Mesh

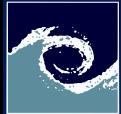

# Mapping fields in OpenFOAM

Simple [problems](#page-0-0)

Miklós BALOGH and Josh DAVIDSON

[Last week](#page-1-0)

[This week](#page-16-0)

• One can initialize a simulation with former results

- obtained even on lower resolution.
- $\bullet$  via interpolating the fields to the new mesh

```
cd $FOAM_RUN / tutorials / incompressible
cd icoFoam / cavity
blockMesh > blockMesh . log
icoFoam > icoFoam . log
cd ../ cavityGrade
blockMesh > blockMesh . log
mapFields ../ cavity - consistent
icoFoam > icoFoam . log
```
4 **D** F

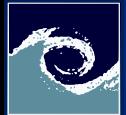

Simple [problems](#page-0-0)

Miklós BALOGH and Josh DAVIDSON

[Last week](#page-1-0)

[This week](#page-16-0)

- **1** Modify the cavity Grade case and run (via bash script)
	- Modify system/blockMeshDict (to have a fine, graded mesh)

4日 1

- Modify system/contolDict (according to the CFL)
- Create the mesh
- $\bullet$  Map the fields from the simple cavity case
- Run the simulation
- **2** Visualize the results of cavityGraded case
	- Velocity map with vectors
	- Streamlines colored by the velocity
	- Mesh

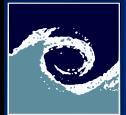

#### Simple [problems](#page-0-0)

Miklós BALOGH and Josh DAVIDSON

#### [Last week](#page-1-0)

[This week](#page-16-0)

- **1** Modify the cavity Grade case and run (via bash script)
	- Modify system/blockMeshDict (to have a fine, graded mesh)

4日 1

- Modify system/contolDict (according to the CFL)
- Create the mesh
- $\bullet$  Map the fields from the simple cavity case
- Run the simulation
- **2** Visualize the results of cavityGraded case
	- Velocity map with vectors
	- Streamlines colored by the velocity
	- Mesh

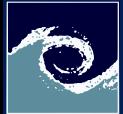

### Last week's  $lab - Velocity$  map with vectors

#### Simple [problems](#page-0-0)

Miklós BALOGH and Josh DAVIDSON

[Last week](#page-1-0) [This week](#page-16-0)

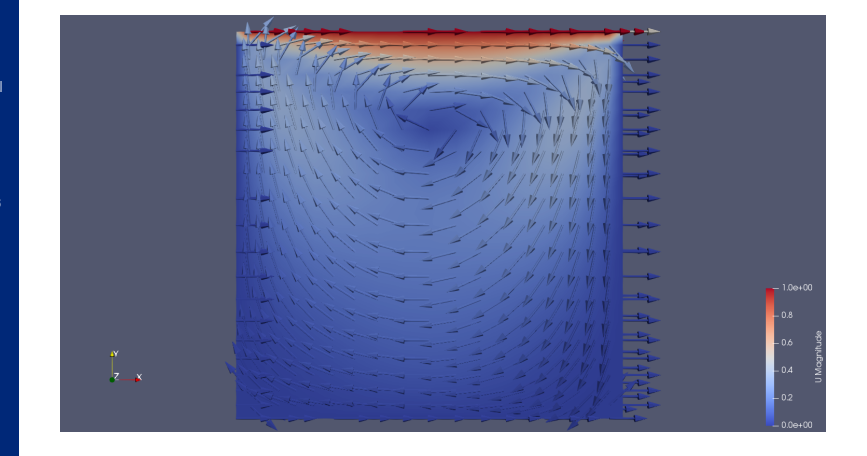

 $\leftarrow$   $\Box$   $\rightarrow$ 

 $\epsilon$ 

 $QQ$ 

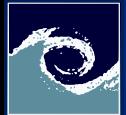

#### Simple [problems](#page-0-0)

Miklós BALOGH and Josh DAVIDSON

#### [Last week](#page-1-0)

[This week](#page-16-0)

- **1** Modify the cavity Grade case and run (via bash script)
	- Modify system/blockMeshDict (to have a fine, graded mesh)

4日 1

- Modify system/contolDict (according to the CFL)
- Create the mesh
- $\bullet$  Map the fields from the simple cavity case
- Run the simulation
- **2** Visualize the results of cavityGraded case
	- Velocity map with vectors
	- Streamlines colored by the velocity
	- Mesh

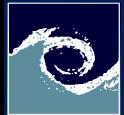

### Last week's lab - Streamlines

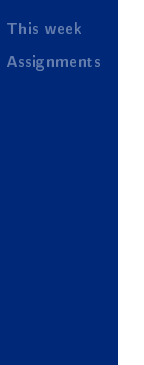

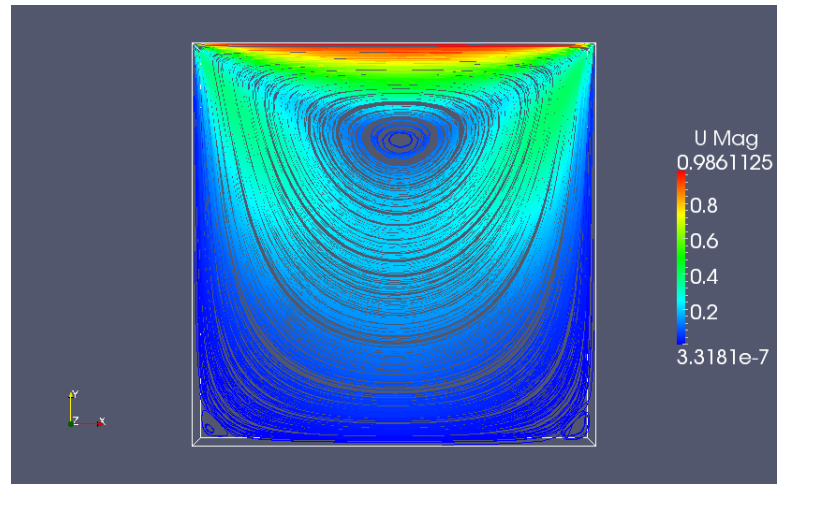

4 0 8 ⊣ f™  $2Q$ 

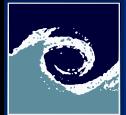

#### Simple [problems](#page-0-0)

Miklós BALOGH and Josh DAVIDSON

#### [Last week](#page-1-0)

[This week](#page-16-0)

- **1** Modify the cavity Grade case and run (via bash script)
	- Modify system/blockMeshDict (to have a fine, graded mesh)

4日 1

- Modify system/contolDict (according to the CFL)
- Create the mesh
- $\bullet$  Map the fields from the simple cavity case
- Run the simulation
- **2** Visualize the results of cavityGraded case
	- Velocity map with vectors
	- Streamlines colored by the velocity
	- Mesh

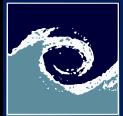

### Last week's  $lab - Mesh$

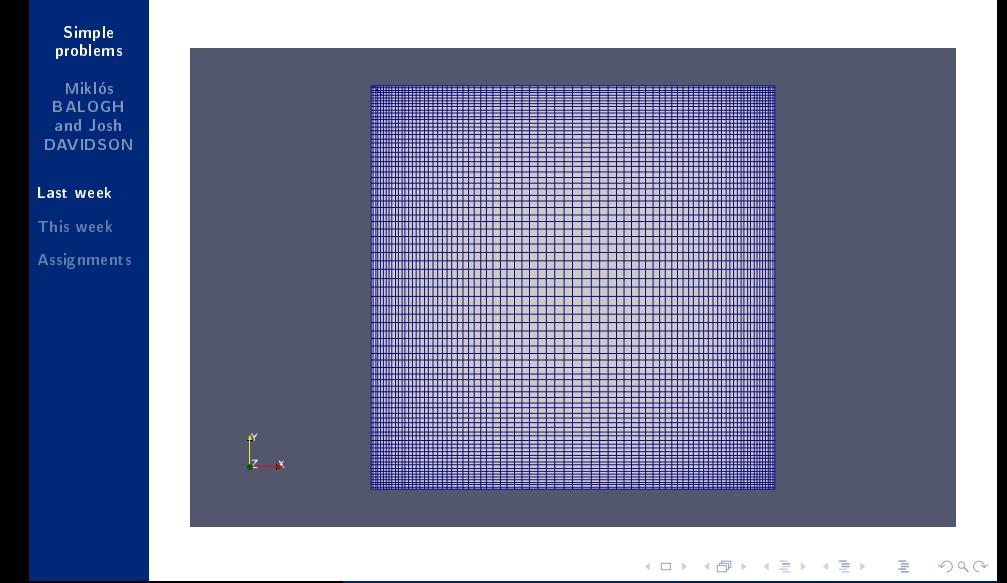

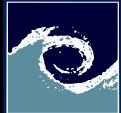

### <span id="page-16-0"></span>This week's lab

#### Simple [problems](#page-0-0)

Miklós BALOGH and Josh DAVIDSON

[Last week](#page-1-0)

[This week](#page-16-0)

**1** Increased Reynolds number

**2** Clipped geometry

For step-by-step instructions see : https://cfd.direct/openfoam/user-guide/v7-cavity/

4日 1

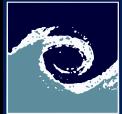

### Laboratory tasks

### Simple [problems](#page-0-0)

Miklós BALOGH and Josh DAVIDSON

[Last week](#page-1-0)

[This week](#page-16-0)

### High Reynolds number

Increase the Reynolds number by a factor of 10 (use the cavityGraded/fine mesh case)  $Re = \frac{\rho v L}{\mu}$  $\mu$ 

**1** Decrease the dynamic viscosity by 10

• The dynamic viscosity is represented by the variable nu in the constant/transportProperties file

4 0 8 1

- **2** Increase the lid velocity by 10
	- The velocity is defined in the boundary condition for moving Wall in the  $0/U$  file

8 Run the simulations, analyse and compare the results

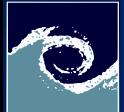

# This week's lab - Clipped lid-driven cavity

Simple [problems](#page-0-0)

Miklós BALOGH and Josh DAVIDSON

[Last week](#page-1-0)

[This week](#page-16-0)

The case consists of the standard cavity geometry but with a square of length 0.05 m removed from the bottom right corner.

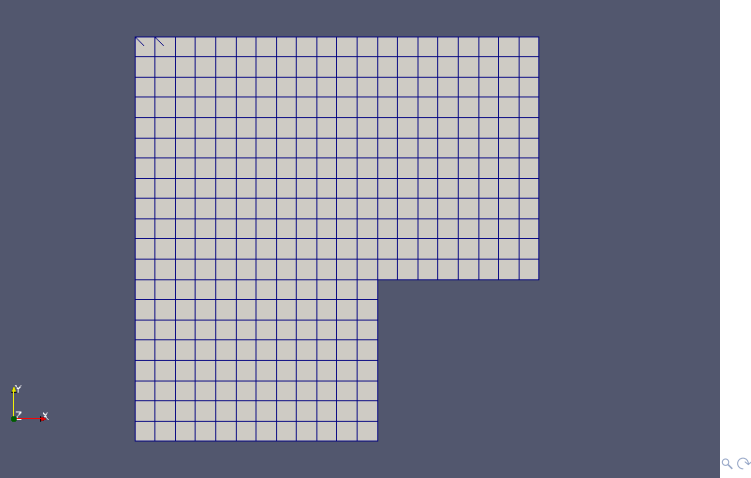

Miklós BALOGH and Josh DAVIDSON [Simple problems](#page-0-0) 2020 2020 19 / 21

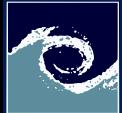

### Laboratory tasks

#### Simple [problems](#page-0-0)

Miklós BALOGH and Josh DAVIDSON

[Last week](#page-1-0)

[This week](#page-16-0)

- **4** Modify the cavityClipped case (in the *OpenFOAM* Tutorials directory), which has a square of length 0.04m removed from the bottom right corner, to consider the cases where the square has a length of 0.03m and 0.05m.
- **6** Run the modified cases and compare them to the original cavityClipped case

4 **ED** 

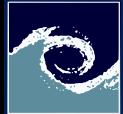

### <span id="page-20-0"></span>**Assignments**

#### Simple [problems](#page-0-0)

Miklós BALOGH and Josh DAVIDSON

- [Last week](#page-1-0) [This week](#page-16-0)
- **[Assignments](#page-20-0)**
- **1** Does the run time increase for the High Reynolds case comapred to the original case? If so by how much? Which case has the longnest run time and why?
- **2** Provide a visual comparison of the two High Reynolds and the original case.

4日 1

<sup>3</sup> Provide a visual comparison of the three cavity Clipped cases (0.03m, 0.04m and 0.05m box)